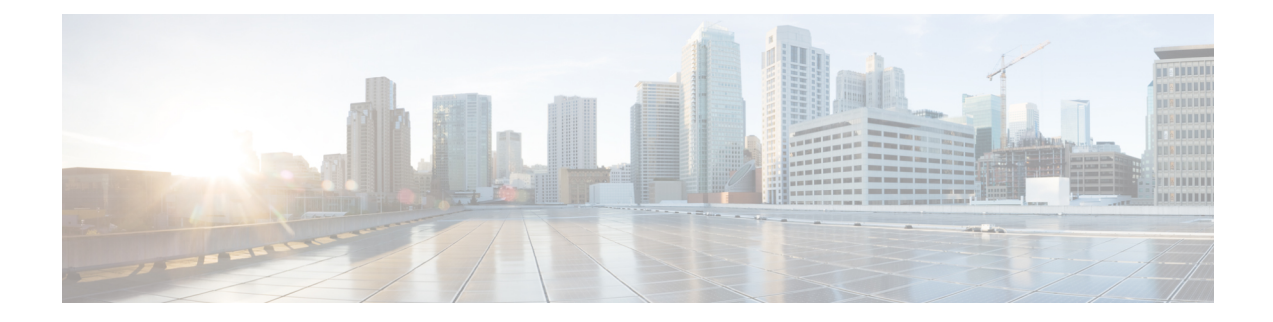

# **Configuring Multicast Routing over GRE Tunnel**

- [Prerequisites](#page-0-0) for Configuring Multicast Routing over GRE Tunnel, on page 1
- Restrictions for [Configuring](#page-0-1) Multicast Routing over GRE Tunnel, on page 1
- [Information](#page-1-0) About Multicast Routing over GRE Tunnel, on page 2
- How to [Configure](#page-1-1) Multicast Routing over GRE Tunnel, on page 2
- Additional [References](#page-4-0) for Multicast Routing over GRE Tunnel, on page 5
- Feature History for [Multicast](#page-4-1) Routing over GRE Tunnel, on page 5

# <span id="page-0-1"></span><span id="page-0-0"></span>**Prerequisites for Configuring Multicast Routing overGRE Tunnel**

Before configuring multicast routing over GRE, you should be familiar with the concepts of IP Multicast Routing Technology and GRE Tunneling.

# **Restrictions for Configuring Multicast Routing over GRE Tunnel**

The following are the restrictions for configuring multicast routing over GRE tunnel:

- IPv6 multicast over GRE tunnel is not supported.
- The total number of supported multicast routes (mroutes) is 32000, across all tunnels.

Use the formula  $8000/((\text{Number of tunnels})/4) + 1)$  to derive the number of mroutes.

- Bidirectional PIM is not supported.
- Multicast routing should be configured on the first hop router (FHR), the rendezvous point (RP) and the last hop router (LHR) to support multicast over the GRE tunnel.
- On Catalyst 9000 Series Switches, the tunnel source can be a loopback, physical, or L3 EtherChannel interface.
- No feature interactions such as IPSec, ACL, Tunnel counters, Crypto support, Fragmentation, Cisco Discovery Protocol (CDP), QoS, GRE keepalive, Multipoint GRE, etc. are supported on the GRE Tunnel.

## <span id="page-1-0"></span>**Information About Multicast Routing over GRE Tunnel**

This chapter describes how to configure a Generic Route Encapsulation (GRE) tunnel to tunnel IP multicast packets between non-IP multicast areas. The benefit is that IP multicast traffic can be sent from a source to a multicast group, over an area where IP multicast is notsupported. Multicast Routing over GRE Tunnelsupports sparse mode and pim-ssm mode; and supports static RP and auto-RP. See Rendevous Point and Auto-RP for information on configuring static RP and auto-RP.

#### **Benefits of Tunneling to Connect Non-IP Multicast Areas**

• If the path between a source and a group member (destination) does not support IP multicast, a tunnel between them can transport IP multicast packets.

# <span id="page-1-1"></span>**How to Configure Multicast Routing over GRE Tunnel**

This section provides steps for configuring multicast routing over GRE tunnel.

### **Configuring a GRE Tunnel to Connect Non-IP Multicast Areas**

You can configure a GRE tunnel to transport IP multicast packets between a source and destination that are connected by a medium that does not support multicast routing.

#### **SUMMARY STEPS**

- **1. enable**
- **2. configure terminal**
- **3. ip multicast-routing**
- **4. interface tunnel** *number*
- **5. ip address ip\_address** *subnet\_mask*
- **6. ip pim sparse-mode**
- **7. tunnel source** { *ip-address* | *interface-name* }
- **8. tunnel destination** { *hostname* | *ip-address* }
- **9. end**
- **10. show interface** *type number*

#### **DETAILED STEPS**

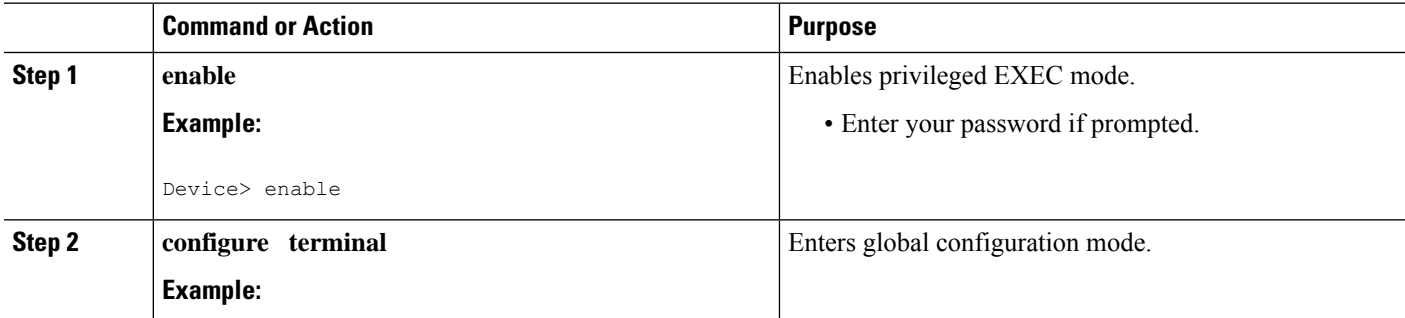

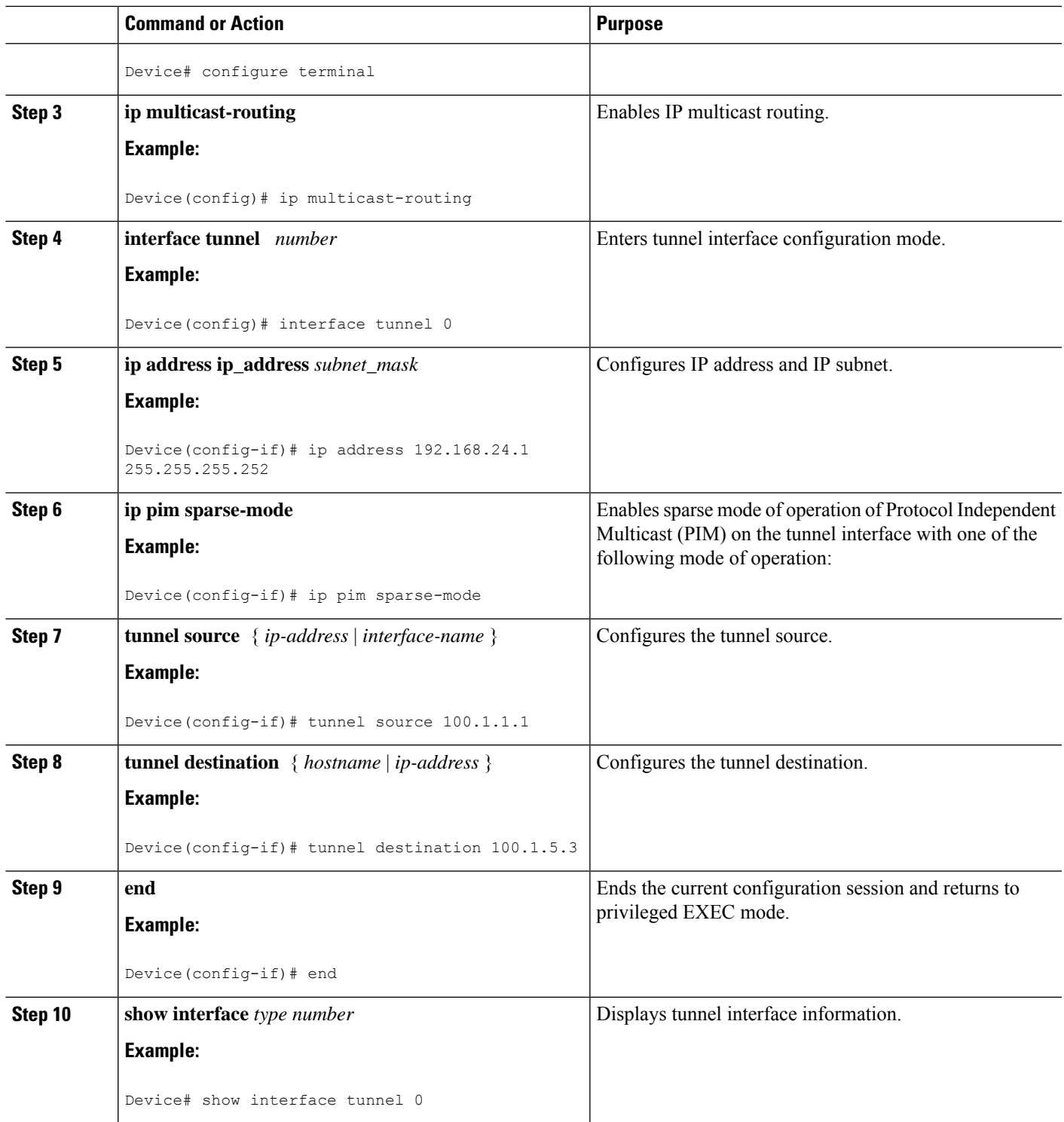

### **Tunneling to Connect Non-IP Multicast Areas Example**

The following example shows multicast-routing between a Catalyst switch through a GRE tunnel.

**Figure 1: Tunnel Connecting Non-IP Multicast Areas**

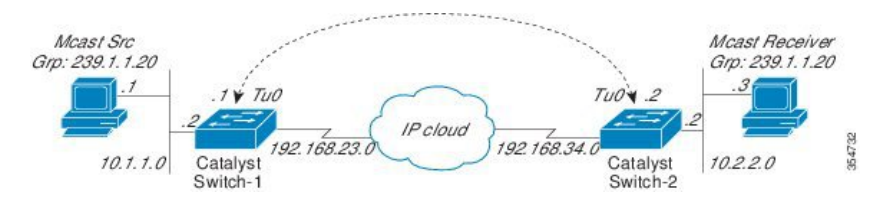

In the figure above, the multicast source (10.1.1.1) is connected to Catalyst Switch-1 and is configured for multicast group 239.1.1.20. The multicast receiver (10.2.2.3) is connected to CatalystSwitch-2 and is configured to receive multicast packets for group 239.1.1.20. Separating Switch-1 and Switch-2 is an IP cloud, which is not configured for multicast routing.

A GRE tunnel is configured between Switch-1 to Switch-2 sourced with their loopback interfaces. Multicast-routing is enabled on Switch-1 and Switch-2. The **ip pim sparse-mode** command is configured on tunnel interfaces to support PIM in the sparse mode. Sparse mode configuration on the tunnel interfaces allows sparse-mode packets to be forwarded over the tunnel depending on rendezvous point (RP) configuration for the group.

#### **Switch-1 Configuration:**

```
Device(config)# ip multicast-routing
Device(config)# interface Loopback0 //Tunnel source interface
Device(config-if)# ip address 2.2.2.2 255.255.255.255
Device(config)# interface Tunnel 10 //Tunnel interface configured for PIM
traffic
Device(config-if)# ip address 192.168.24.1 255.255.255.252
Device(config-if)# ip pim sparse-mode
Device(config-if)# ip nhrp map 192.168.24.3 4.4.4.4 //NHRP may optionally be
configured to dynamically discover tunnel end points.
Device(config-if)# ip nhrp map multicast 4.4.4.4
Device(config-if)# ip nhrp network-id 1
Device(config-if)# ip nhrp nhs 192.168.24.3
Device(config-if)# tunnel source Loopback0
Device(config-if)# tunnel destination 4.4.4.4
Device(config)# interface GigabitEthernet 0/0/0 //Source interface
Device(config-if)# ip address 10.1.1.2 255.255.255.0
Device(config-if)# ip pim sparse-mode
```
#### **Switch-2 Configuration:**

```
Device(config)# ip multicast-routing
Device(config)# interface Loopback0 //Tunnel source interface
Device(config-if)# ip address 4.4.4.4 255.255.255.255
Device(config)# interface Tunnel 10 //Tunnel interface configured for PIM
traffic
Device(config-if)# ip address 192.168.24.2 255.255.255.252
Device (config-if)# ip nhrp map 192.168.24.4 2.2.2.2 //NHRP may optionally be
configured to dynamically discover tunnel end points.
Device(config-if)# ip nhrp map multicast 2.2.2.2
Device(config-if)# ip nhrp network-id 1
```
Ш

```
Device(config-if)# ip nhrp nhs 192.168.24.4
Device(config-if)# ip pim sparse-mode
Device(config-if)# tunnel source Loopback0
Device(config-if)# tunnel destination 2.2.2.2
Device(config)# interface GigabitEthernet 0/0/0 //Receiver interface
Device(config-if)# ip address 10.2.2.2 255.255.255.0
Device(config-if)# ip pim sparse-mode
```
## <span id="page-4-0"></span>**Additional References for Multicast Routing over GRE Tunnel**

#### **Related Documents**

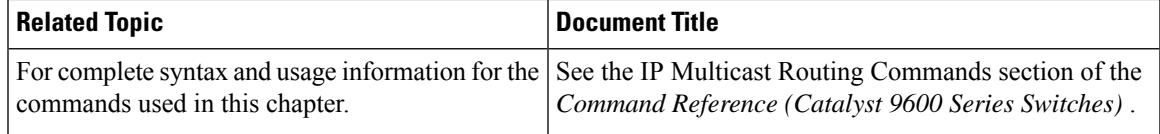

# <span id="page-4-1"></span>**Feature History for Multicast Routing over GRE Tunnel**

This table provides release and related information for the features explained in this module.

These features are available in all the releases subsequent to the one they were introduced in, unless noted otherwise.

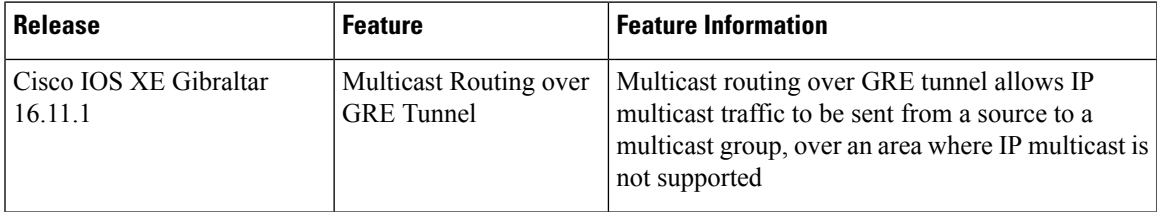

Use Cisco Feature Navigator to find information about platform support and Cisco software image support. To access Cisco Feature Navigator, go to [www.cisco.com/go/cfn.](http://www.cisco.com/go/cfn) An account on Cisco.com is not required.

I

#### **Configuring Multicast Routing over GRE Tunnel**